# Осциллограф

Все осциллографы снабжены экраном для отображения осциллограмм. Экран может быть выполнен как электронно-лучевая трубка, как жидкокристаллический монитор либо может использоваться монитор компьютера. Ниже показан пример типичного экрана осциллографа.

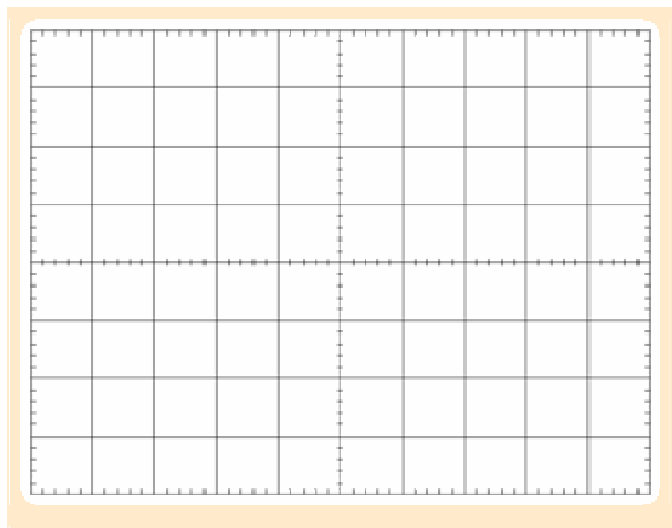

*Классический экран осциллографа.*

На монитор нанесены деления. Деления позволяют визуально оценить параметры сигнала. Деления, нанесённые по горизонтальной оси, позволяют измерять временные параметры. Деления, нанесённые по вертикальной оси, позволяют измерять напряжение.

Графики, отображаемые на мониторе, называют осциллограммами. Самый простой осциллограф отображает только осциллограммы напряжений. Эта форма отображения показывает зависимость напряжения от времени. Существуют приборы, отображающие зависимость амплитуды от частоты – спектроанализаторы. Такие приборы используются при измерениях уровней шума/вибрации, а так же при анализе спектрального состава сигнала. Графики, отображаемые такими приборами, называются спектрограммами.

Путём просмотра осциллограмм напряжений и спектрограмм можно выявить неисправности в электрических цепях в рабочем режиме без их разборки. По осциллограммам напряжений можно выявить неисправности датчиков, исполнительных механизмов и электропроводки в электронных системах автомобилей.

#### **Нулевая линия.**

Если к входу осциллографа не подключать никакого источника напряжения, то осциллограмма будет выглядеть как ровная горизонтальная линия. Такую линию называют "нулевая линия", так как она отображает уровень, соответствующий напряжению равному 0 Вольт на входе осциллографа.

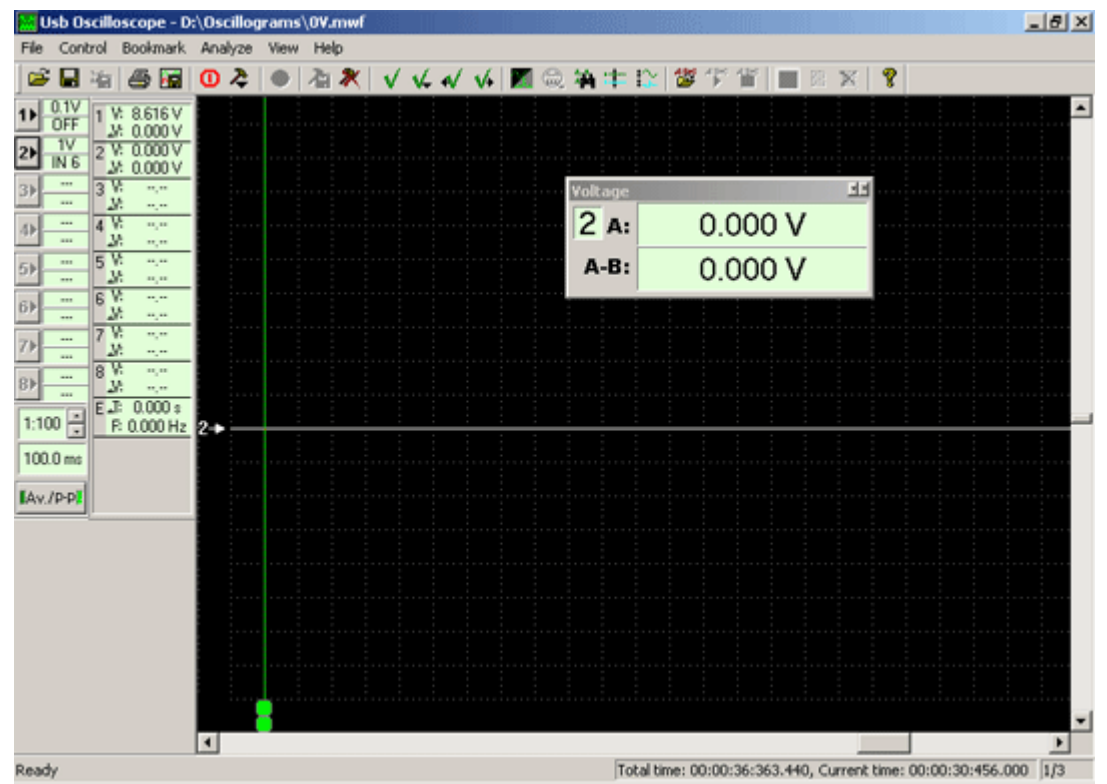

*Осциллограмма напряжения на входе осциллографа без подключения к какому-либо источнику напряжения.* 

**A:** *– значение напряжения в момент времени указанный маркером. В данном случае соответствует напряжению нулевой линии, что составляет 0 Вольт.*

Если вход осциллографа подключить к источнику постоянного напряжения, например к автомобильной аккумуляторной батарее, то полученная осциллограмма так же будет иметь форму ровной горизонтальной линии, но её положение по вертикали на экране будет отличаться от положения нулевой линии.

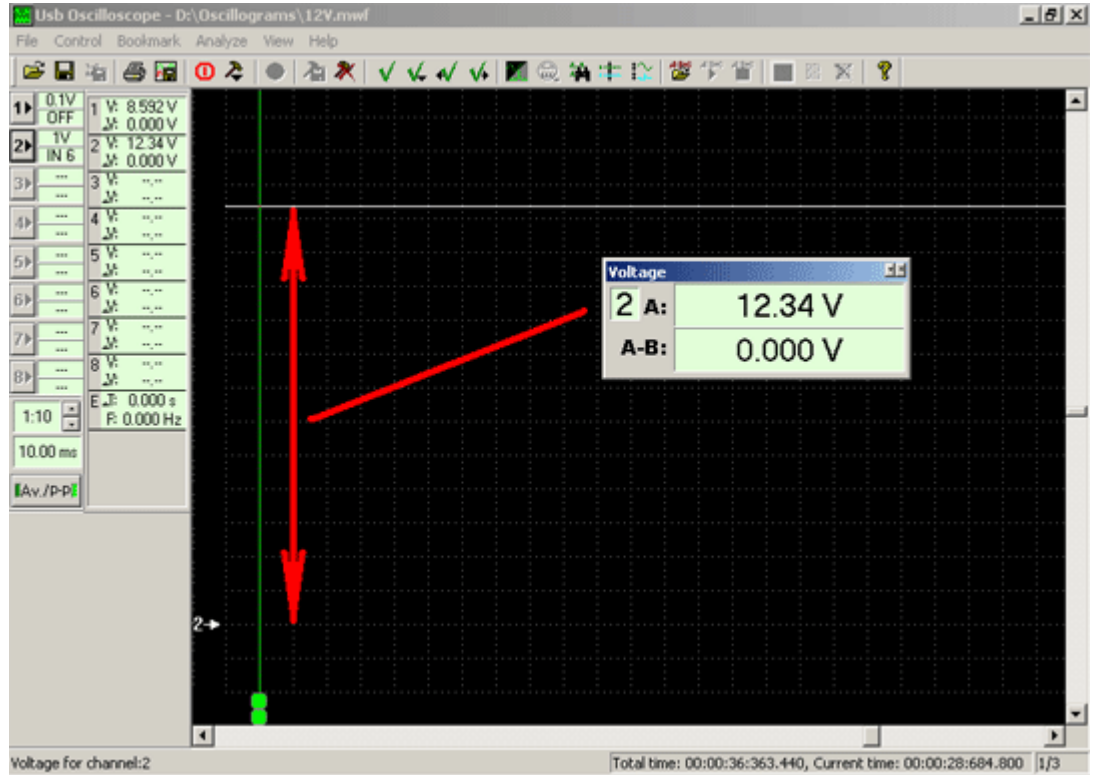

*Осциллограмма напряжения автомобильной аккумуляторной батареи.*  **A:** *– значение напряжения в момент времени указанный маркером. В данном случае* *соответствует напряжению автомобильной аккумуляторной батареи и равно ~12,3 Вольт.*

Разность между положениями полученной осциллограммы и нулевой линии прямо пропорционально значению напряжения.

Большинство осциллограмм напряжений сигналов имеют форму отличную от ровной горизонтальной линии. Положение нулевой линии на экране осциллографа можно изменять по вертикали – поднять выше или опустить ниже. Необходимость изменения положения нулевой линии (выше или ниже) зависит от формы исследуемого сигнала, а так же возникает в случае использования многоканального осциллографа.

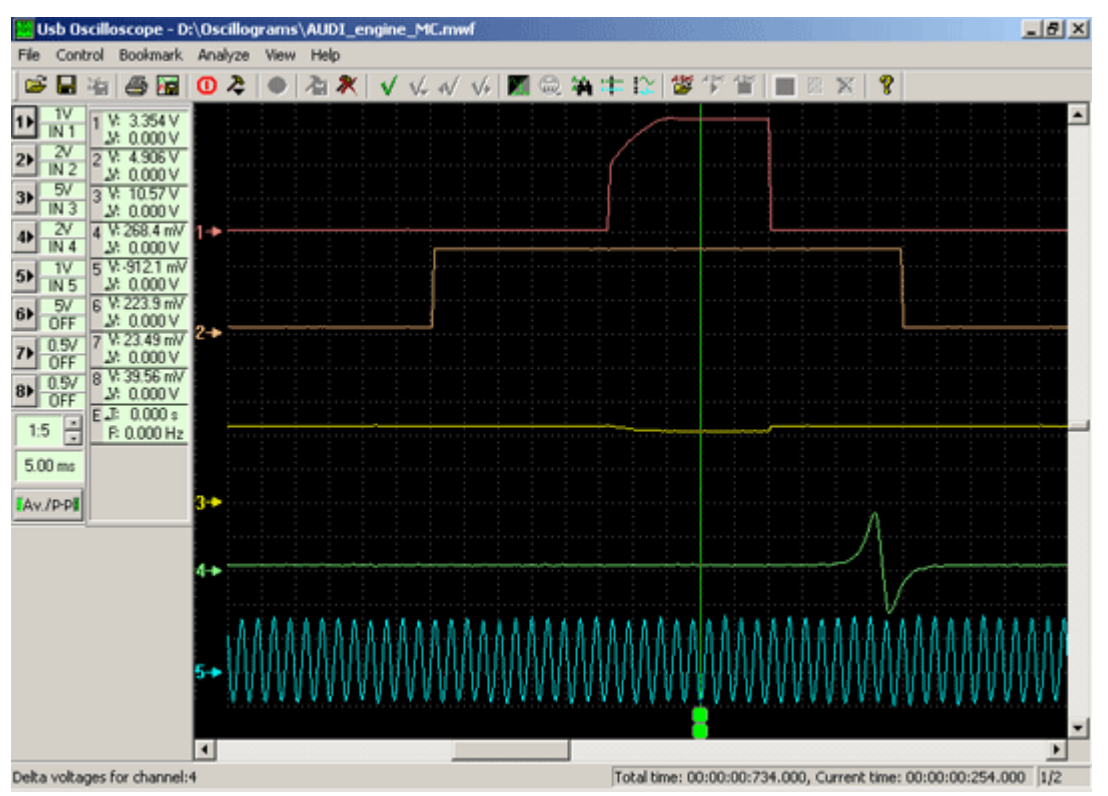

*Пример вывода на экран многоканального осциллографа нескольких сигналов одновременно с индивидуальной настройкой положения нулевой линии для каждого канала.*

#### **Усиление.**

График на экране осциллографа отображает зависимость значения напряжения от времени. Чем большая амплитуда исследуемого сигнала, тем большее на экране осциллографа вертикальное отклонение сигнала. В зависимости от амплитуды, для наглядности отображения сигнала выбирают подходящее усиление. Значение усиления измеряется в Вольтах на деление

Возможность изменения значения усиления позволяет на экране осциллографа отображать как сигналы с очень малой амплитудой напряжения, так и сигналы с очень большой амплитудой напряжения. Необходимое значение усиления зависит от амплитудных параметров исследуемого сигнала.

Один и тот же сигнал будет отображаться по-разному, в зависимости от выбранного значения усиления. Большее значение Вольт/деление выбирают тогда, когда на экране нужно отобразить весь сигнал по амплитуде.

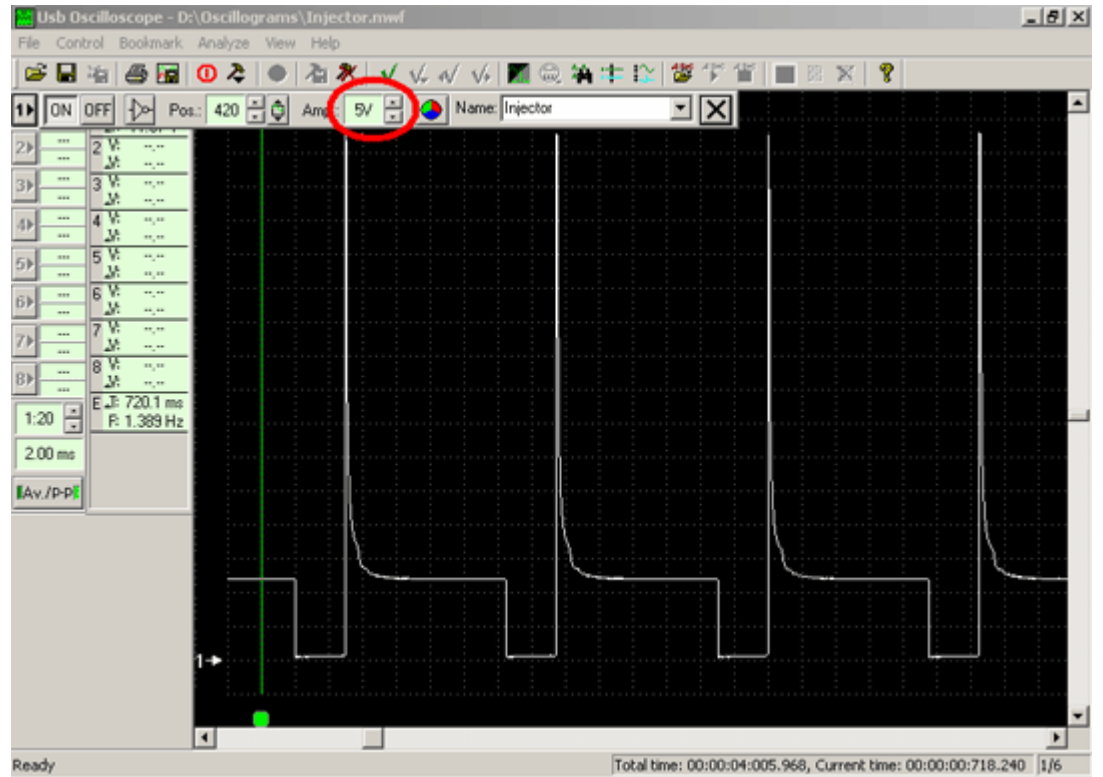

*Осциллограмма напряжения сигнала управления форсункой при значении усиления 5 Вольт/деление.*

Меньшее значение Вольт/деление выбирают тогда, когда нужно детально исследовать форму и амплитудные параметры отдельных участков сигнала. В таком случае на экране отображается только часть сигнала по амплитуде.

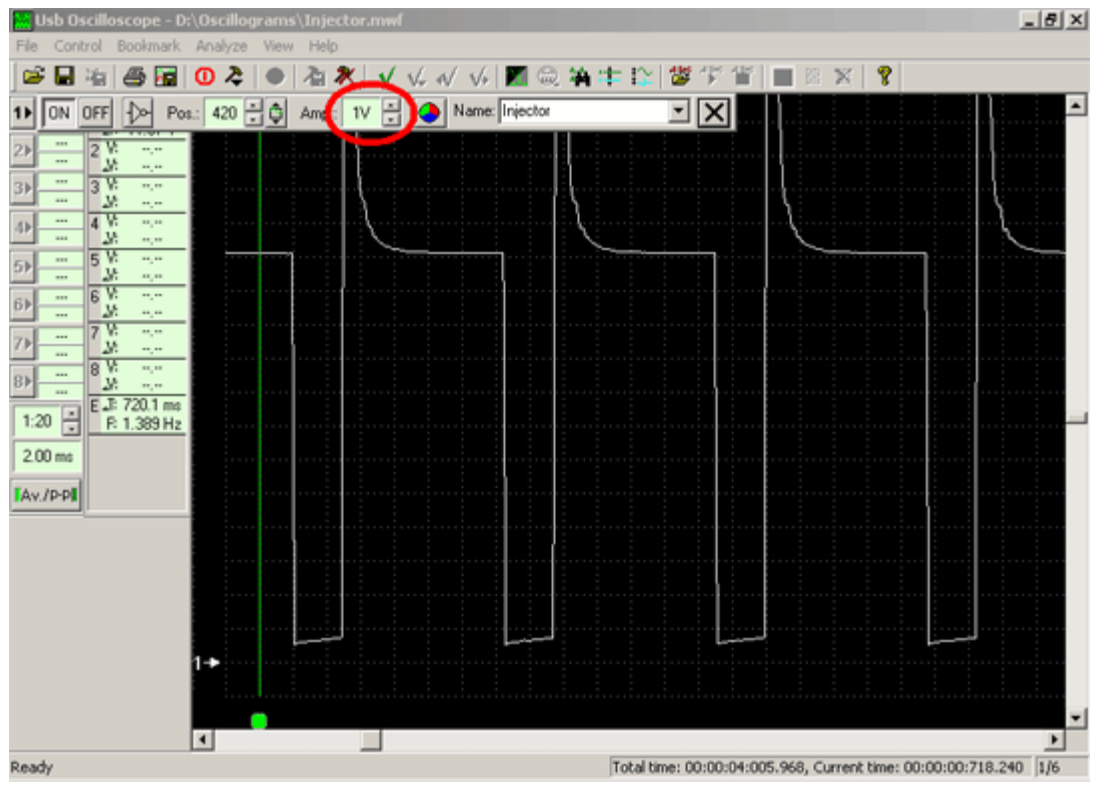

*Осциллограмма напряжения сигнала управления форсункой при значении усиления 1 Вольт/деление.*

Приведённые примеры демонстрируют, как изменяется отображение осциллограммы одного и того же сигнала на экране осциллографа при изменении значения усиления.

## **Развёртка.**

Осциллограф прорисовывает график напряжения слева направо, начиная с левой стороны экрана. Скорость, прорисовки графика называется развёрткой. Развёртка измеряется в Секундах на деление. Значение развёртки можно изменять с помощью переключателя время/деление.

Один и тот же сигнал будет отображаться по-разному, в зависимости от выбранного значения развёртки. Меньшее время/деление выбирают тогда, когда нужно детально исследовать форму и временные параметры отдельных участков сигнала. В таком случае на экране отображается более короткий по времени фрагмент сигнала.

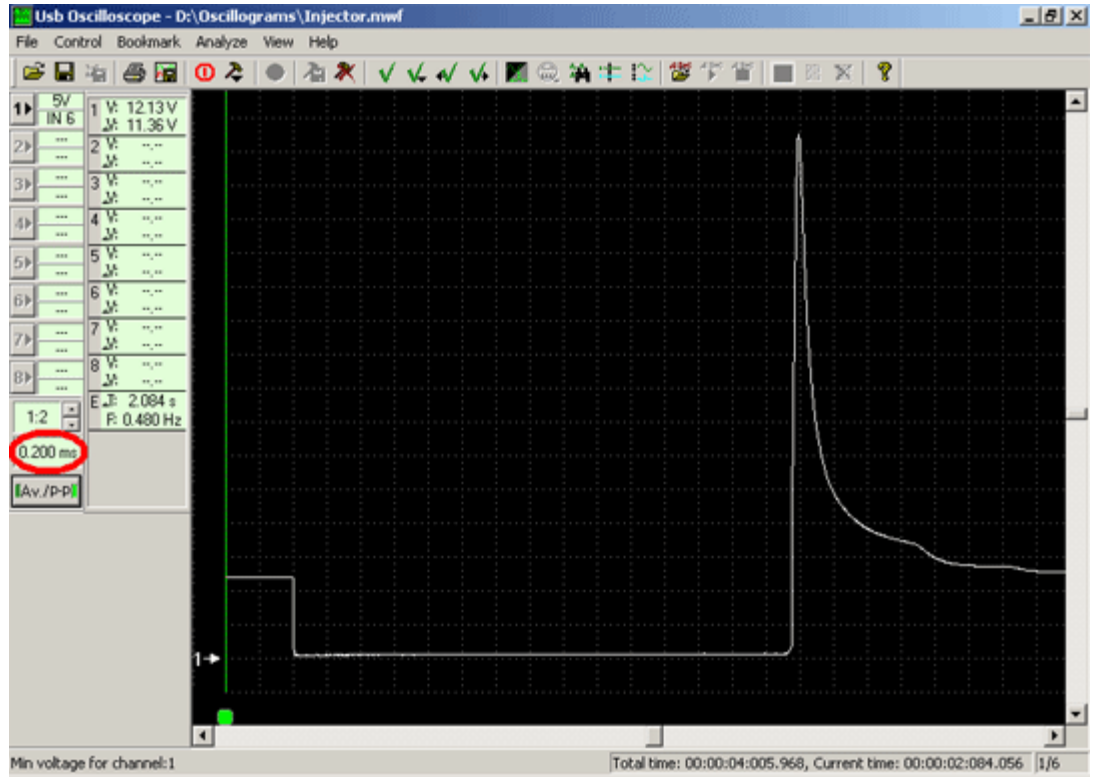

*Осциллограмма напряжения сигнала управления форсункой при меньшем значении развёртки. В данном случае выбрана развёртка 0,2 милли Секунды/деление.*

В случае если на экране необходимо отобразить больший по времени фрагмент осциллограммы, например для выявления отдельных импульсов с неправильной формой сигнала либо пропуски импульсов, выбирают большее время/деление.

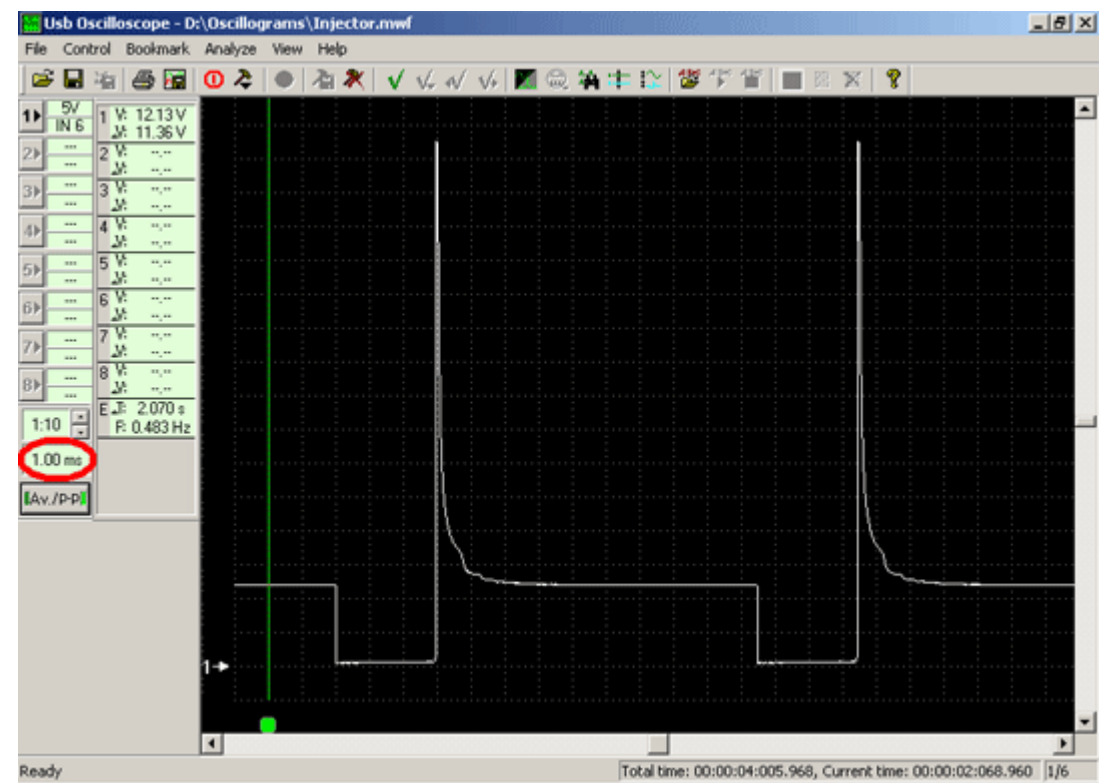

*Осциллограмма напряжения сигнала управления форсункой при большем значении развёртки. В данном случае выбрана развёртка 1 милли Секунда/деление.*

Приведённые примеры демонстрируют, как изменяется отображение осциллограммы одного и того же сигнала на экране осциллографа при изменении значения развёртки.

#### **Синхронизация.**

Для удобного и наглядного отображения периодичных (циклично повторяющихся) сигналов применяется синхронизация. Синхронизация обеспечивает прорисовку отдельных импульсов, начиная всегда с одной и той же точки экрана, благодаря чему создаётся эффект неподвижного или относительно стабильного изображения. В случае выключенной синхронизации, осциллограф прорисовывает график напряжения слева направо, начиная с крайней левой стороны экрана до тех пор, пока экран не заполнится на всю ширину, после чего прорисовка снова начинается с крайней левой стороны экрана, что неудобно для отображения относительно быстрых периодичных сигналов.

Для настройки синхронизации необходимо выбрать уровень синхронизации (значение напряжения, по достижении которого осциллограф начинает прорисовывать осциллограмму) и фронт сигнала (спадающее или возрастающее напряжение).

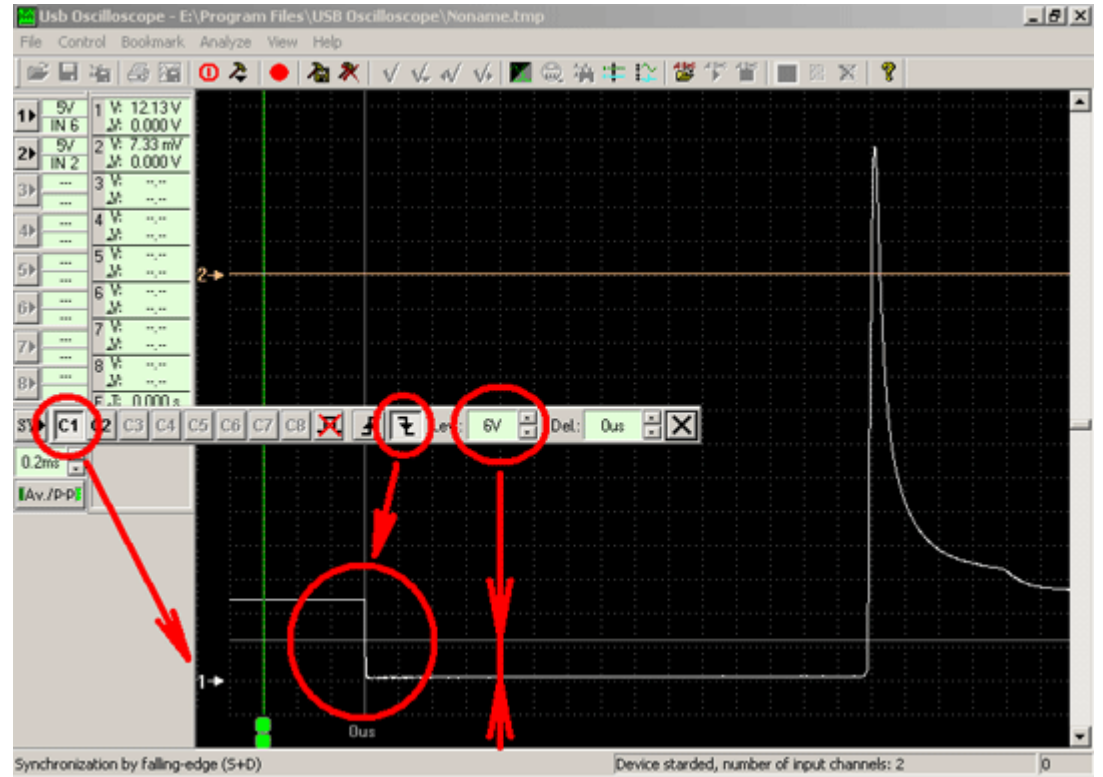

*Пример настройки синхронизации. В данном случае синхронизация выбрана по заднему фронту сигнала канала №1 по уровню +6 Вольт.*

В случае если применяется многоканальный осциллограф, необходимо так же указать, по сигналу какого канала осуществлять синхронизацию.

#### **Аналоговый сигнал.**

Значение напряжения большинства аналоговых сигналов изменяется во времени. Если изменения циклически повторяются, то такой сигнал называют периодичным, например сигнал управления форсункой. Если осциллограмма напряжения периодичного сигнала пересекает нулевую линию, то такой сигнал называют переменным. Если осциллограмма напряжения периодичного сигнала не пересекает нулевой линии, то такой сигнал называют постоянным. В качестве примера сложного аналогового сигнала постоянного тока можно привести сигнал лямбда-зонда.

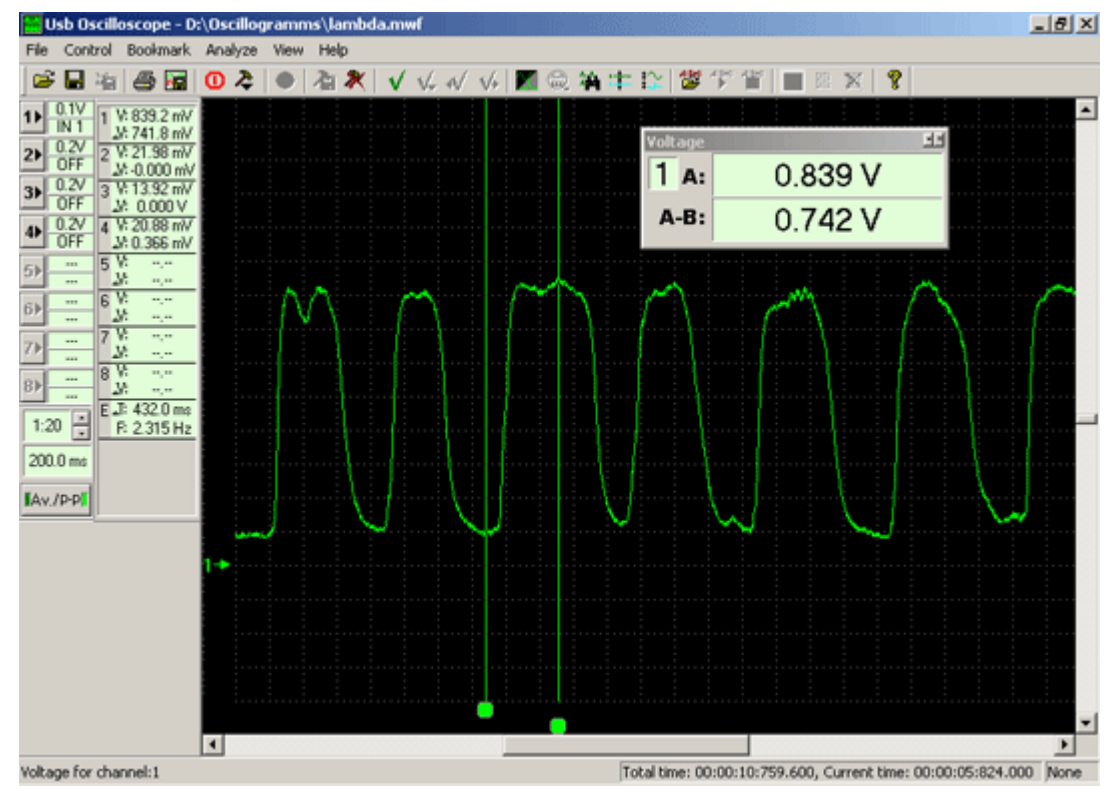

*Осциллограмма выходного напряжения лямбда-зонда BOSCH (на основе оксида циркония).* 

**A:** *– значение напряжения в момент времени указанный маркером. В данном случае соответствует максимальному напряжению выходного сигнала лямбда-зонда и равно ~840 милли Вольт;*

**A-B:** *– значение разности напряжений между двумя указанными маркерами моментами времени. В данном случае соответствует размаху выходного напряжения сигнала зонда и составляет ~740 милли Вольт.*

#### **Синусоидальный сигнал.**

Самым простым примером переменного аналогового напряжения является синусоида. Такой сигнал характеризуется только двумя параметрами – амплитуда и частота. Нулевая линия синусоидального переменного напряжения располагается ровно посередине сигнала.

Необходимо отметить, что большинство сигналов переменного напряжения значительно отличаются от чистого синусоидального. В автомобильной электронике близкими к синусоидальному являются сигналы, сгенерированные магнитными датчиками положения зубчатых колёс.

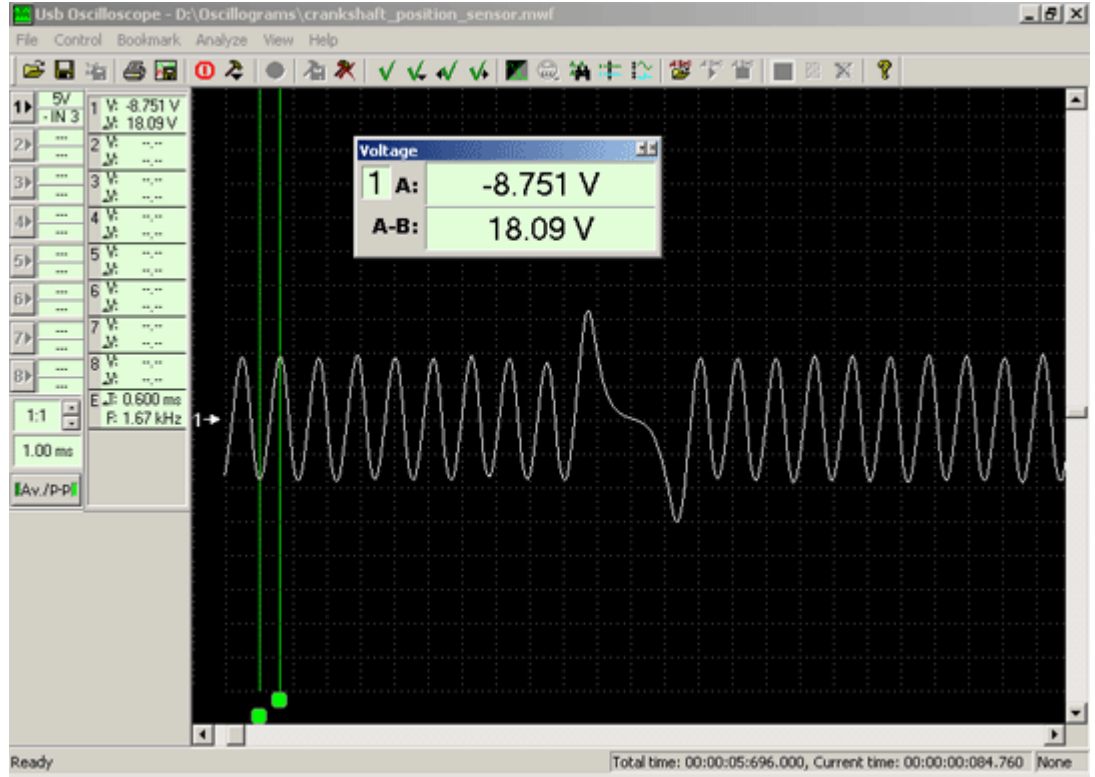

*Осциллограмма выходного напряжения*

*датчика положения/частоты вращения коленчатого вала установленного напротив зубчатого колеса с двумя недостающими зубьями.* 

**A:** *– значение напряжения в момент времени указанный маркером;*

**A-B:** *– значение разности напряжений между двумя указанными маркерами моментами времени.*

Подобные сигналы генерируют некоторые датчики скорости вращения коленчатого вала, распределительного вала, скорости вращения колёс...

#### **Цифровой сигнал.**

Цифровые сигналы от аналоговых отличаются наличием только двух уровней напряжения – "высокий"/"низкий", "включено"/"выключено", "1"/"0". Такие уровни напряжений цифрового сигнала называются "логическими уровнями". В большинстве случаев, логические уровни цифрового сигнала имеют точные значения напряжения, например +5 Вольт и 0 Вольт.

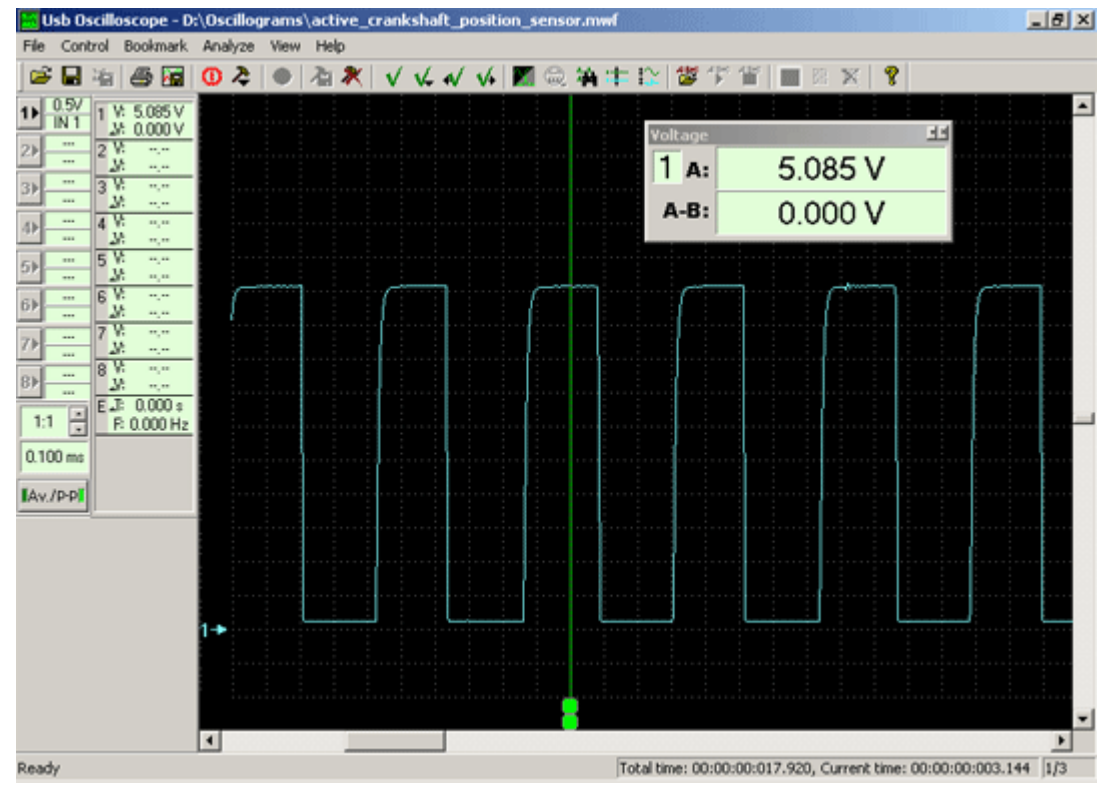

*Осциллограмма выходного напряжения активного цифрового датчика частоты вращения коленчатого вала.*  **A:** *– значение напряжения в момент времени указанный маркером. В данном случае соответствует напряжению высокого уровня цифрового сигнала и составляет +5 Вольт.*

Цифровые сигналы генерируются ключами (выключателями). Роль ключей выполняют транзисторы, переключающиеся между состояниями "открыт"/"закрыт". Иногда цифровые сигналы генерируются механическими ключами – механическими выключателями, переключателями, электромеханическими реле… Примерами цифровых сигналов автомобильной электронике могут служить датчик Холла, датчики крайних положений дроссельной заслонки, активные датчики положения/частоты вращения коленчатого/распределительного вала...

Но преимущественно, цифровые сигналы используются в вычислительной технике, в том числе и в цифровых блоках управления электронными системами автомобилей.

#### **Частота.**

Частота – это количество циклов периодичного сигнала, повторяющееся за определённый период времени. Если за такой период времени принять одну секунду, то количество циклов периодичного сигнала повторившееся за этот период времени называют Герц (Гц). В автомобильной электронике количество оборотов двигателя принято рассчитывать за период времени равный одной минуте (Об/мин).

По осциллограмме напряжения периодичного сигнала можно легко измерить частоту следования импульсов. Для этого необходимо измерить длительность полного цикла сигнала – период. Далее полученное значение временного промежутка можно пересчитать в частоту, воспользовавшись соответствующей формулой.

Рассчитаем частоту следования импульсов сигнала датчика положения коленчатого вала.

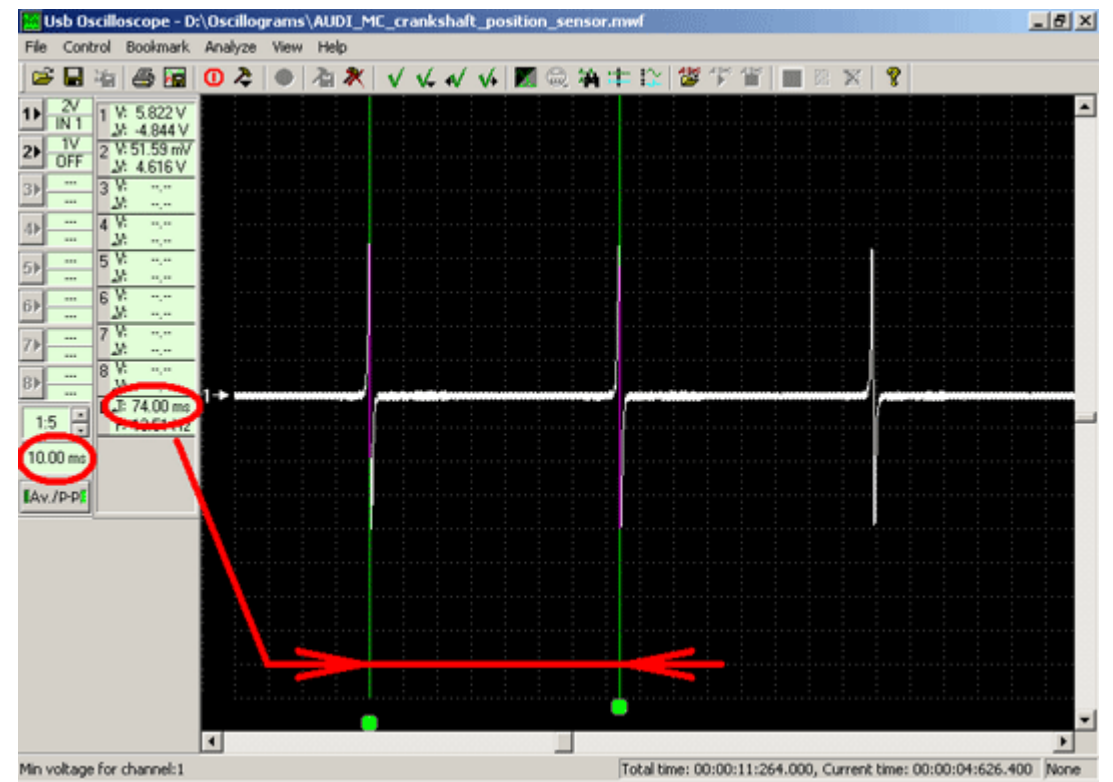

*Осциллограмма выходного напряжения датчика положения коленчатого вала.*

Датчик, осциллограмма напряжения выходного сигнала которого приведена выше, генерирует один импульс напряжения за один оборот коленчатого вала. Временной промежуток между двумя ближайшими такими импульсами называется периодом. В данном случае, два следующих один за другим импульса удалены друг от друга на 7,4 деления на экране осциллографа по горизонтали. Для отображения данного сигнала на экране выбрана развёртка (временной промежуток между каждым делением на экране осциллографа по горизонтали) 10 милли Секунд/деление, то есть 0,01 Секунды. Умножив количество делений соответствующее периоду на значение развёртки можно получить численное значение периода повторения сигнала в Секундах:

0,01\*7,4=0,074 Секунд.

Зная значение длительности периода повторения сигнала, можно рассчитать, сколько таких периодов проследует за одну секунду, то есть частоту сигнала в Герцах. Для пересчёта периода в частоту, необходимо разделить выбранный временной промежуток (в данном случае 1 Секунда) на период повторения сигнала (для данного сигнала 0,074 Секунд):

#### 1/0,074=13,5 Гц.

Если в данном случае рассчитать, сколько таких периодов проследует за одну минуту, то полученное значение будет соответствовать частоте вращения коленчатого вала в оборотах за минуту. Для пересчёта периода в частоту, необходимо разделить выбранный временной промежуток (в данном случае 60 Секунд) на период повторения сигнала (для данного сигнала 0,074 Секунд):

60/0,074=810 Об/мин.

Подобный расчет можно осуществить, располагая любым осциллографом, но некоторые осциллографы способны рассчитывать и отображать частоту сигнала в Герцах или в Оборотах за минуту в автоматическом или полуавтоматическом режиме.

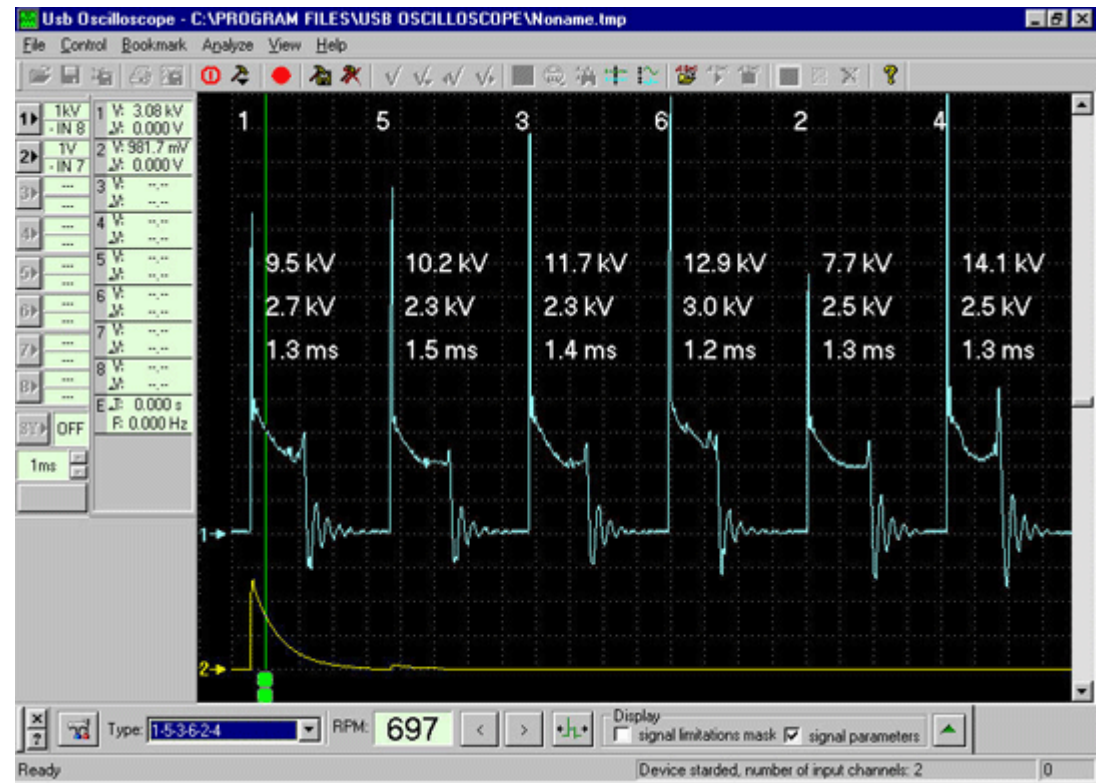

*Пример расчёта и отображения осциллографом частоты вращения двигателя в Оборотах за минуту в автоматическом режиме на основании сигналов системы зажигания.* 

**RPM:** *– текущая частота вращения коленчатого вала двигателя в Оборотах за минуту.*

#### **Длительность импульса.**

Длительность импульса – это временной промежуток, в течение которого сигнал находится в активном состоянии. Активное состояние – это уровень напряжения, который включает исполнительный механизм (приводит механизм в действие). В зависимости от схемы включения исполнительного механизма, активное состояние может иметь различные уровни напряжения, например 0 Вольт, +5 Вольт, +12 Вольт… Например, напряжение активного состояния сигнала управления электромагнитной форсункой в большинстве систем управления двигателем теоретически равно 0 Вольт, а практически может колебаться в диапазоне 0…+2,5 Вольт и более.

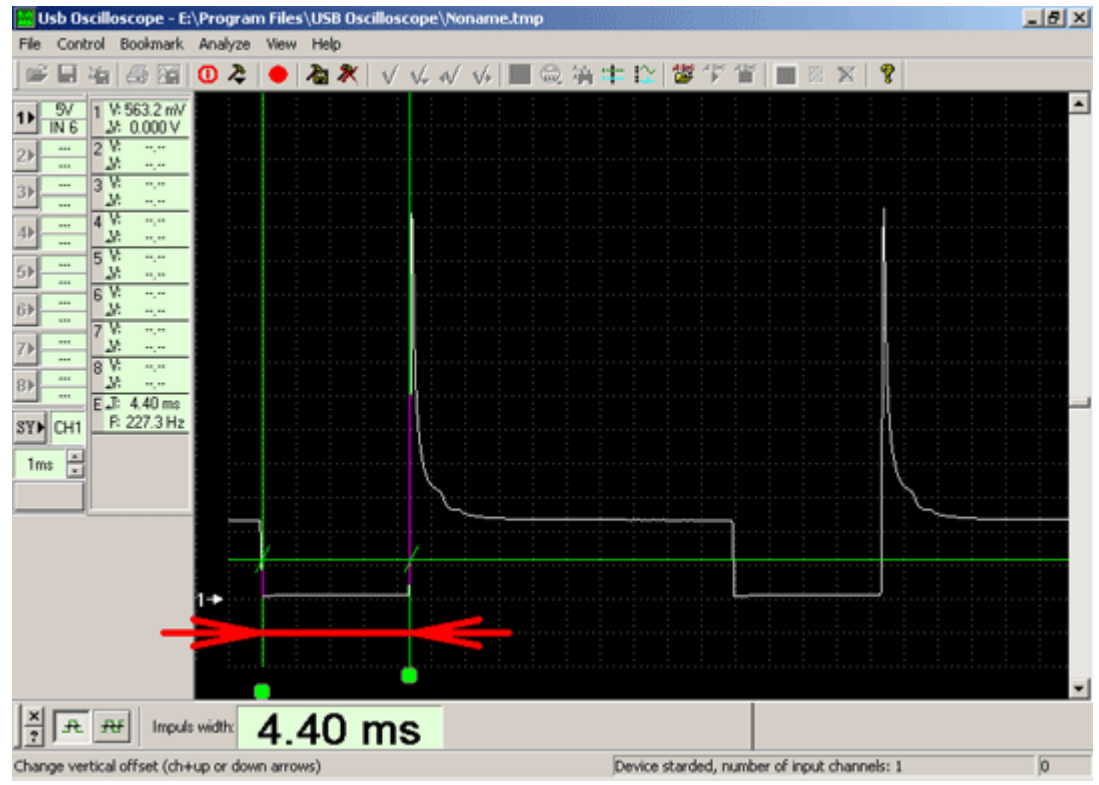

*Осциллограмма напряжения сигнала управления форсункой.*  **Impuls width:** *– длительность импульса.*

Для приведённого выше сигнала, длительность импульса открытия форсунки составляет 4,4 деления на экране осциллографа по горизонтали, что при развёртке 1 милли Секунда/деление соответствует 4,4 милли Секунды.

#### **Скважность.**

Скважность – это процент времени от периода повторения, когда сигнал находится в активном состоянии. Скважность – один из параметров сигналов ШИМ (Широтно-Импульсная Модуляция).

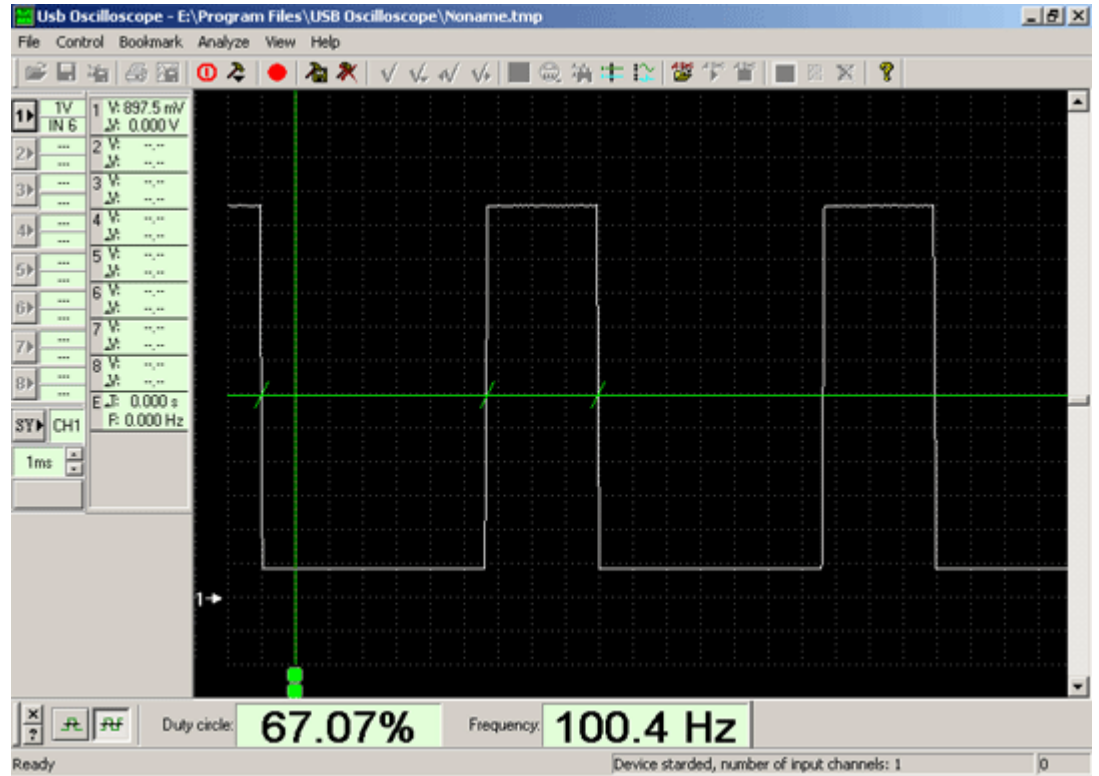

*Осциллограмма напряжения сигнала управления клапаном холостого хода.*  **Duty cycle:** *– скважность сигнала. Сигнал 67% времени находится в активном состоянии (в данном случае значение напряжения активного состояния сигнала составляет ~1 Вольт);*

**Frequency:** *– частота следования импульсов. В данном случае составляет ~100 Герц.*

Сигналы ШИМ применяются для управления некоторыми исполнительными механизмами. Например, в некоторых системах управления двигателем сигналом ШИМ приводится в действие электромагнитный клапан холостого хода. Кроме того, сигнал ШИМ генерируют некоторые датчики, преобразовывая величину измеряемого физического параметра в скважность.

#### **ЭДС самоиндукции.**

ЭДС (Электро-Движущая Сила) самоиндукции – это напряжение, возникающее вследствие изменения значения величины магнитного поля и/или его направления вокруг электрического проводника. В случае высокой скорости изменения величины магнитного поля внутри соленоида (обмотка электромагнитного реле, электромагнитной форсунки, катушки зажигания, электромагнитного датчика частоты вращения) напряжение ЭДС самоиндукции может достигать десятков/тысяч Вольт. Величина напряжения ЭДС самоиндукции зависит в основном от индуктивности обмотки и скорости изменения величины магнитного поля. Для электромагнитных исполнительных механизмов, величина магнитного поля наиболее быстро изменяется при его разрушении, то есть при быстром отключении напряжения питания соленоида.

В некоторых случаях, эффект ЭДС самоиндукции нежелателен, и применяются меры для его уменьшения/устранения. Но некоторые электрические цепи спроектированы так, чтобы получить максимальный всплеск ЭДС самоиндукции, например, система зажигания бензинового двигателя.

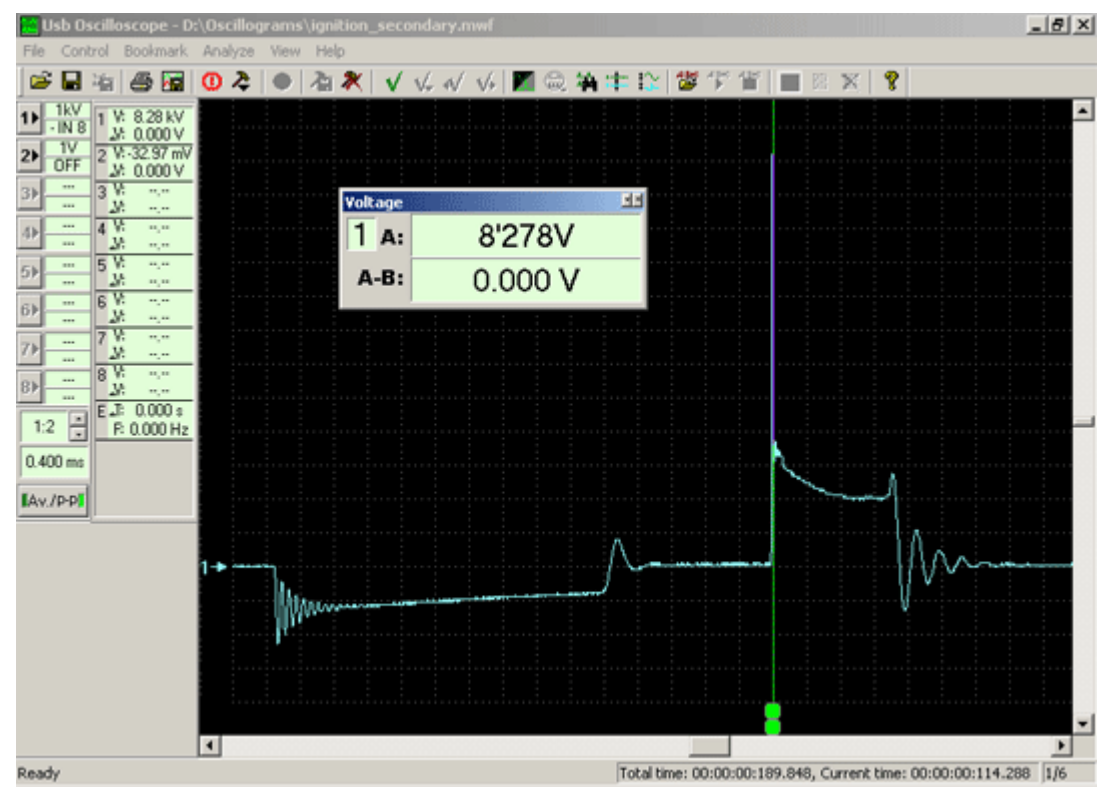

*Осциллограмма напряжения на вторичной обмотке катушки зажигания бензинового двигателя.* 

**A:** *– значение напряжения в момент времени указанный маркером. В данном случае соответствует напряжению ЭДС самоиндукции вторичной обмотки катушки зажигания ограниченному напряжением пробоя свечи зажигания и соответствует 8,3 кило Вольт.*

Некоторые системы зажигания при напряжении питания 12 Вольт способны развивать напряжение ЭДС самоиндукции до 40-50 тысяч Вольт.